# Matisse**®** Installation Guide for MacOS X

January 2017

Matisse Installation Guide for MacOS X

Copyright © 2017 Matisse Software Inc. All Rights Reserved.

This manual and the software described in it are copyrighted. Under the copyright laws, this manual or the software may not be copied, in whole or in part, without prior written consent of Matisse Software Inc. This manual and the software described in it are provided under the terms of a license between Matisse Software Inc. and the recipient, and their use is subject to the terms of that license.

RESTRICTED RIGHTS LEGEND: Use, duplication, or disclosure by the government is subject to restrictions as set forth in subparagraph  $(c)(l)(ii)$  of the Rights in Technical Data and Computer Software clause at DFARS 252.227- 7013 and FAR 52.227-19.

The product described in this manual may be protected by one or more U.S. and international patents.

TRADEMARKS: MATISSE and the MATISSE logo are registered trademarks of Matisse Software Inc. All other trademarks belong to their respective owners.

PDF generated 7 January 2017

# **Contents**

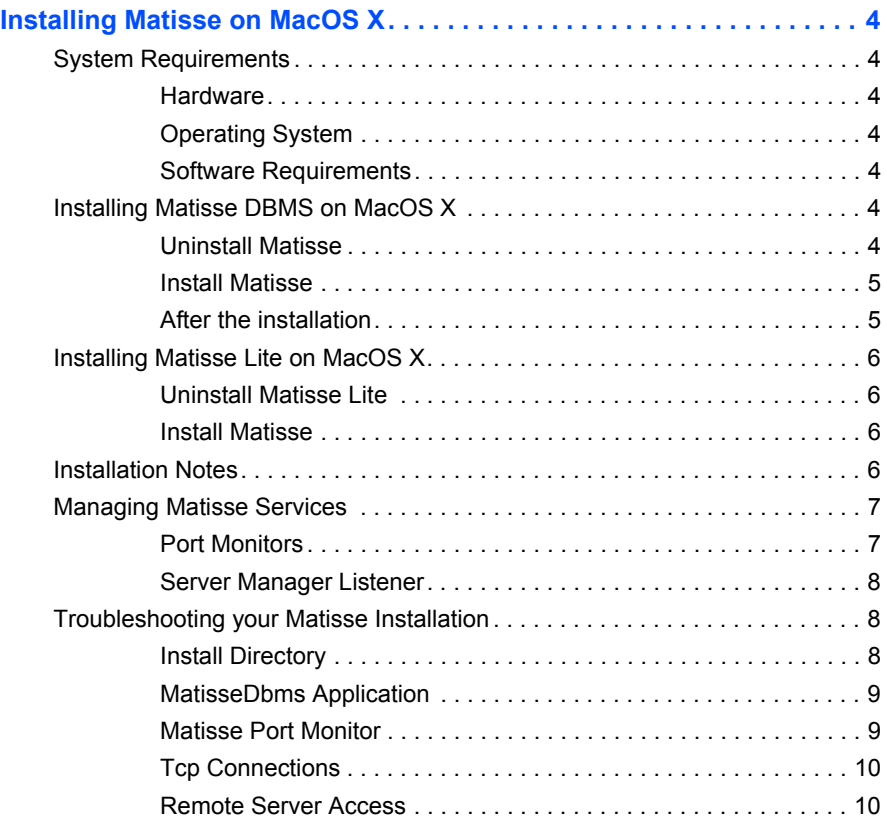

## <span id="page-3-0"></span>Installing Matisse on MacOS X

### <span id="page-3-1"></span>System Requirements

Before installing Matisse on MacOS X, you must have the following system requirements:

<span id="page-3-3"></span><span id="page-3-2"></span>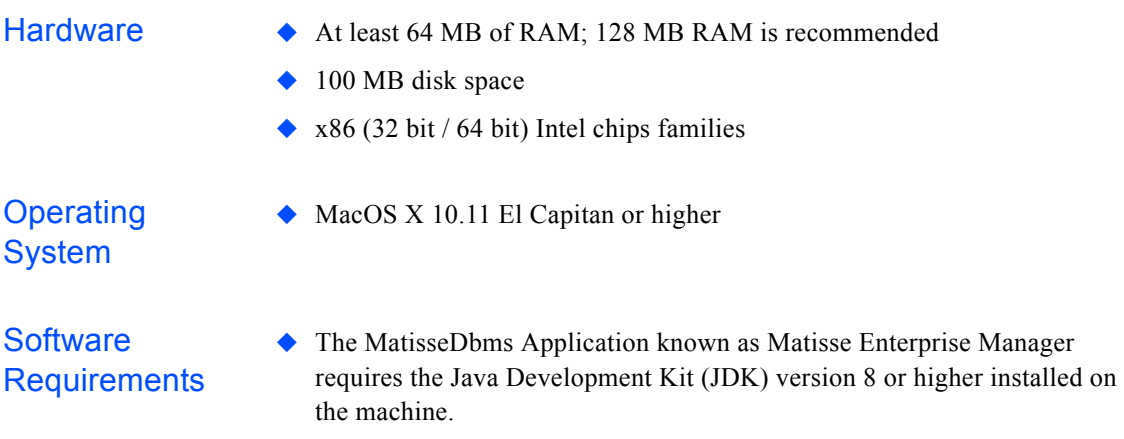

 $\blacklozenge$  For developing applications in C, C++ or Objective C you will need Xcode installed on the machine.

### <span id="page-3-5"></span><span id="page-3-4"></span>Installing Matisse DBMS on MacOS X

This section guides you through the installation of Matisse DBMS.

**CAUTION:** You will be required administrator authentication to successfully complete the installation.

<span id="page-3-6"></span>**Uninstall Matisse** Before installing, you need to stop all the running Matisse databases and uninstall your previous installation of Matisse.

> **WARNING:**This will **not** preserve your databases and any file that you may have created or updated in the installation directories. You need to make a backup or export the schema and data in XML for the databases you want to preserve.

To uninstall Matisse from your system, use the following commands.

> sudo sh /usr/local/matisse/sys/mt\_uninstall.sh

<span id="page-4-1"></span><span id="page-4-0"></span>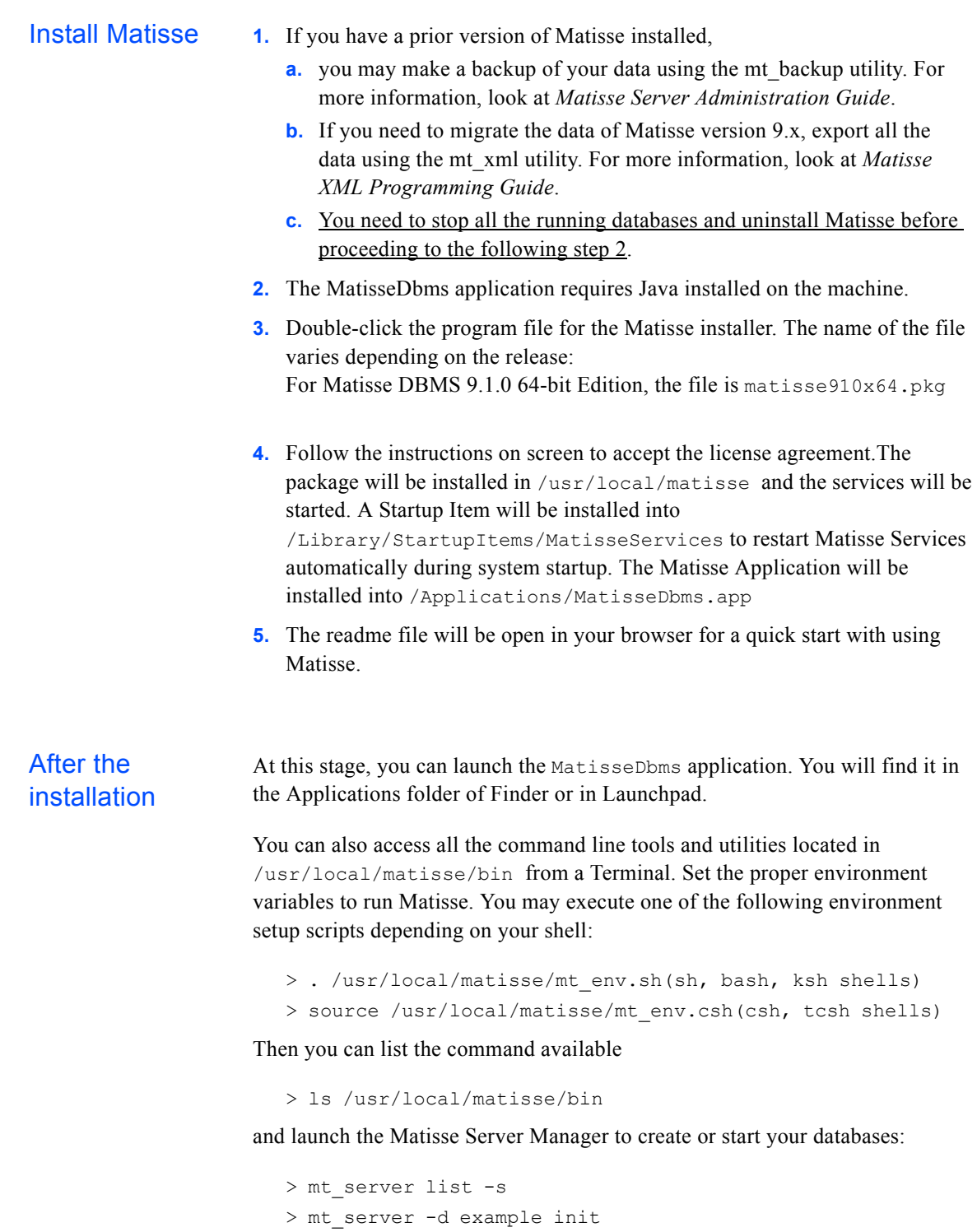

### <span id="page-5-0"></span>Installing Matisse Lite on MacOS X

<span id="page-5-1"></span>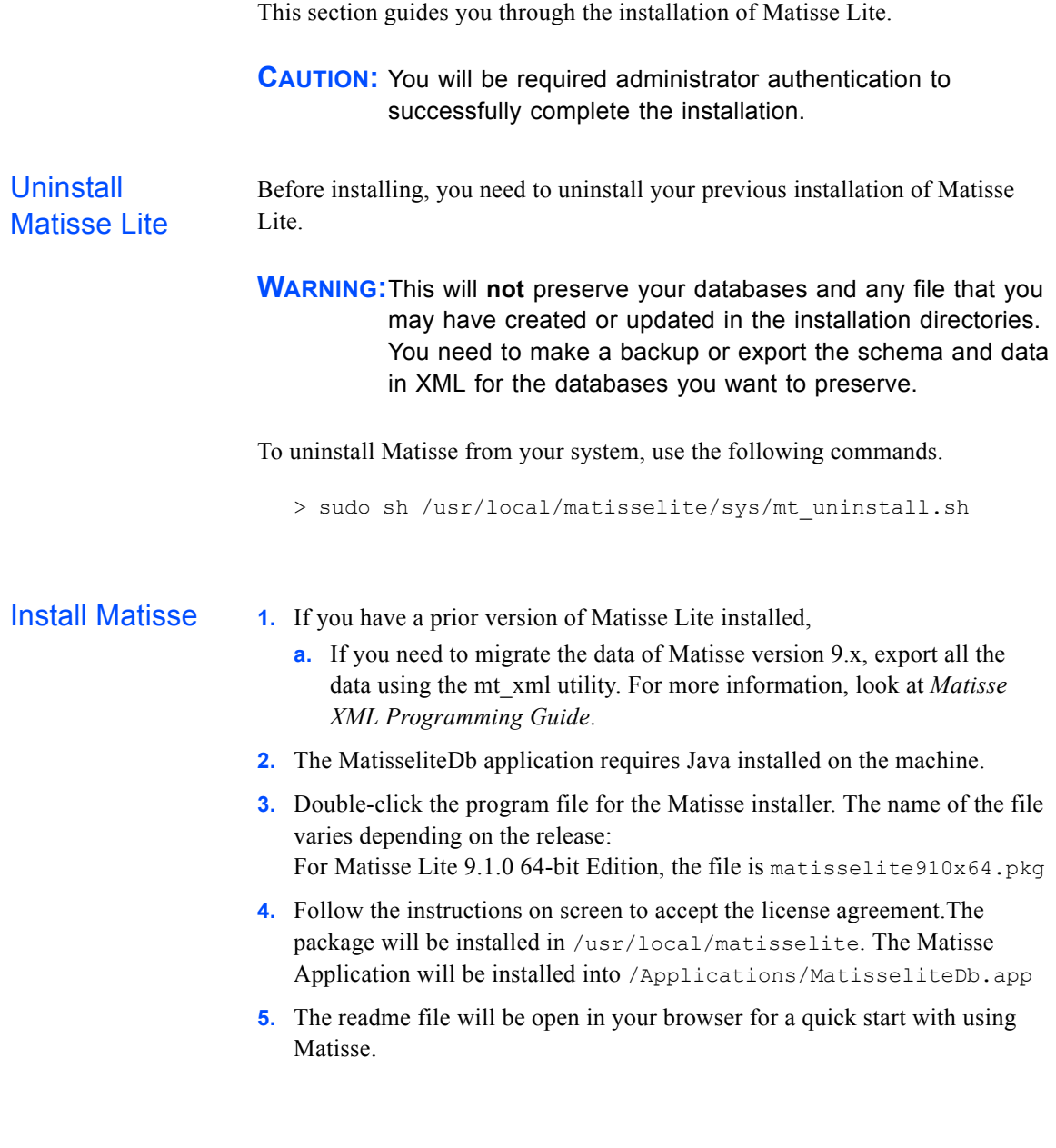

#### ◆ Compatibility:

<span id="page-5-3"></span><span id="page-5-2"></span>Installation Notes

Matisse 9.1 client/server dialog is incompatible with all platforms running previous versions of Matisse. Therefore, you should ensure that your client applications are linked with the latest 9.1 client library.

 $\blacklozenge$  Troubleshooting:

For troubleshooting, or for a more detailed description of the installation process, please refer to the last section of this document.

◆ Problems/feedback:

Please report any problem or feedback to our support at support@matisse.com via our feedback page at *[www.matisse.com](http://www.matisse.com)*.

#### <span id="page-6-0"></span>Managing Matisse Services

The mt services. sh shell script located in the sys directory of a Matisse installation holds the commands to start/stop the Matisse services after a reboot/shutdown of the machine. With the Administrator privileges, the DBA can update the file to activate/deactivate Matisse Services. By default, Matisse portmon for TPC/IP and for local socket (AF\_UNIX) are activated. Matisse Server Manager Listener (SMListener) which requires Java 6 or higher to be installed and accessible on the machine is activated as well.

If needed you can stop the Matisse Services with the command line tool as follows:

> sudo /sbin/SystemStarter stop "MatisseDbmsListeners"

Then you can restart the Matisse Services with the command line tool as follows:

> sudo /sbin/SystemStarter start "MatisseDbmsListeners"

<span id="page-6-1"></span>Port Monitors Matisse port monitor allows client applications to connect to any Matisse server with a single port number. Matisse portmon for  $TPC/IP$  and for local socket  $(AF UNIX)$  are activated. You need at least one portmon activated on the machine. If you only intend to run your application and the database server locally on the same machine, you may only need to active local connections.

```
start() {
  [...]
  # Start portmon services
  ${MATISSE_HOME}/bin/mt_pmadm -s -p mtlocal -t local && 
success "mt portmon local startup" || failure "mt portmon
local startup"
  RETVAL=$?
  [...]
}
stop() {
  [...]
  # Stop portmon services
```

```
(${MATISSE_HOME}/bin/mt_pmadm -k -p mtlocal || killproc 
                        mt_portmon) && success "$base mtlocal shutdown" || failure 
                        "$base mtlocal shutdown"
                          [\ldots]}
Server Manager 
Listener
                     Matisse Server Manager Listener (SMListener) manages remote operation 
                     requests on a local network. This service is optional and not recommended if 
                     you don't want to remote administer your database servers.
                     To deactivate/activate the SMListener, you need to comment/uncomment the 
                     start and stop command in the sys/mt services.sh shell script.
                        # Matisse Server Manager Listener service
                        #
                        you also need to uncomment the script of the start() and 
                        stop() function in the sys/mt services.sh shell script.
                        start() {
                          [...]
                          # Matisse Server Manager Listener service
                          # ${MATISSE_HOME}/bin/mt_smlistener &
                          #RETVAL=$?
                          [...]
                        }
                        stop() {
                          [...]
                          # Matisse Server Manager Listener service
                          #killall -9 mt_smlistener && success "$base mt_smlistener 
                        shutdown" | | failure "$base mt smlistener shutdown"
                          [...]
```
#### <span id="page-7-1"></span>Troubleshooting your Matisse Installation

}

After following the standard Matisse installation procedure you should be able to run Matisse. In particular, the Matisse Port Monitor is automatically started by the installer, and set to be stopped and restarted during shutdown/reboot.

You may check the following guidelines if you experience any problem or if you want more control over the port monitor.

<span id="page-7-2"></span>Install Directory The commands mt\_env.sh and mt\_env.csh will set the MATISSE\_HOME, MATISSE CFG, MATISSE LOG environment variables to /usr/local/matisse. These variable should point to local file system paths.

<span id="page-8-1"></span><span id="page-8-0"></span>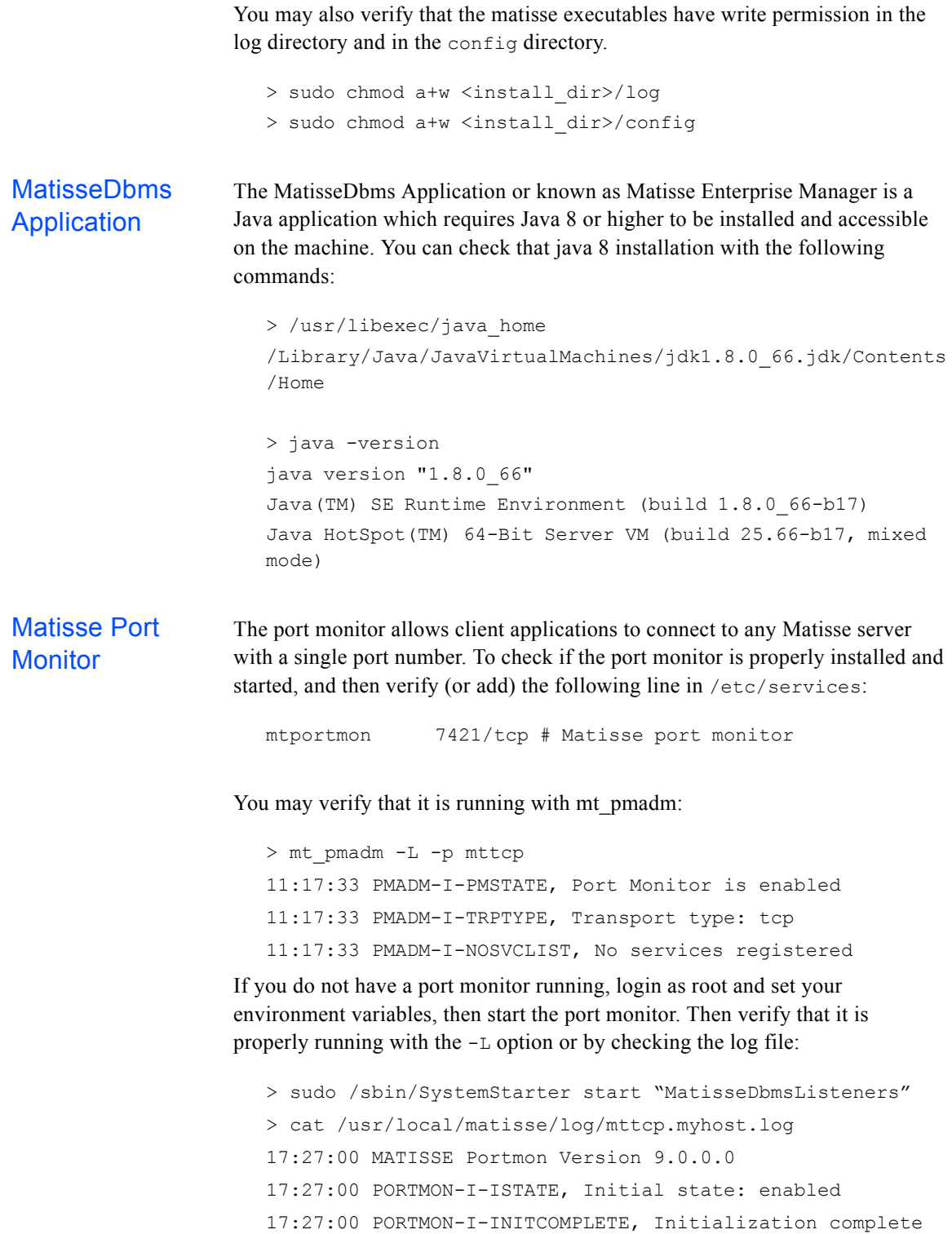

<span id="page-9-0"></span>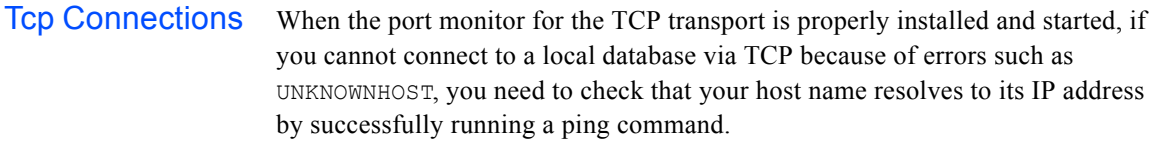

<span id="page-9-1"></span>Remote Server Access If you cannot connect to a remote database server because of errors such as INVTRANSPORT or SRVCONFAILED while you can establish local connections without any problem, you may need to double check your firewall settings. Please refer to the *Matisse® Server Administration Guide* for more details on updating your firewall settings.